#### IQCONNECT  $\mathsf{R}$ The Institute  $\odot$ of Quarrying  $\odot$ Welcome  $\odot$ Introduction  $\odot$ Welcome 松  $\odot$ quarrying.org  $\mathbb{G}$ My IQ Membership  $\odot$ Update My Membership Details  $\odot$  $\mathbb{S}^{\infty}$

### **Continuing Professional Development** (CPD) Handbook

#### **Introduction**

The Institute of Quarrying promotes the professionalism of people working within the mineral products sector. Professionalism is created through a combination of work experience and qualifications.

Continuing Professional Development (CPD) is the process of continual improvement and personal development that supports your career. It is a process of documenting your knowledge, skills and experiences as you progress through your working life.

Undertaking CPD helps to ensure that previous qualifications earned are kept up to date.

Technical Member, Member and Fellow grades of the Institute have a mandatory requirement to record a minimum of 30 hours per annum to maintain their respective IQ membership grade.

04. About CPD 08. How to Record CPD 10. IQ Connect App 14. IQ Member Portal 18. CPD Audits 20. Good Practice Examples

The Institute of Quarrying McPherson House, 8a Regan Way, Chetwynd Business Park, Chilwell, Nottingham NG9 6RZ +44 (0)115 972 9995 | www.quarrying.org | mail@quarrying.org

### About CPD

 $\frac{1}{\sqrt{2}}$ 

#### **Why does CPD matter to me?**

Fire **R**<sup></sup>

Being able to demonstrate competence enhances an individuals value to the business. It shows a personal commitment to the role through a desire to stay up to date with any developments that could impact on how you work. This will assist in furthering your career with your current company or make you a more desirable asset to other employers.

Adopting a CPD methodology supports you reaching your career goals. It helps to identify gaps in your skills and knowledge as well as help analyse your strengths and weaknesses.

Additionally, a well-documented CPD record provides evidence of competence to regulators such as HM Inspectors of Health & Safety.

#### **What counts as CPD?**

As well as formal training and studying, anything that updates or provides you with further knowledge appropriate to your role or area of work could be recorded as CPD. Examples include attending IQ events, webinars, toolbox talks, coaching or mentoring, reading industry articles or learning new skills through work projects and activities.

Just remember that you need to record the activity and details of the learning.

#### **CPD activity types**

A list of activity types and codes used in the IQ Connect app and IQ Membership portal can be viewed below:

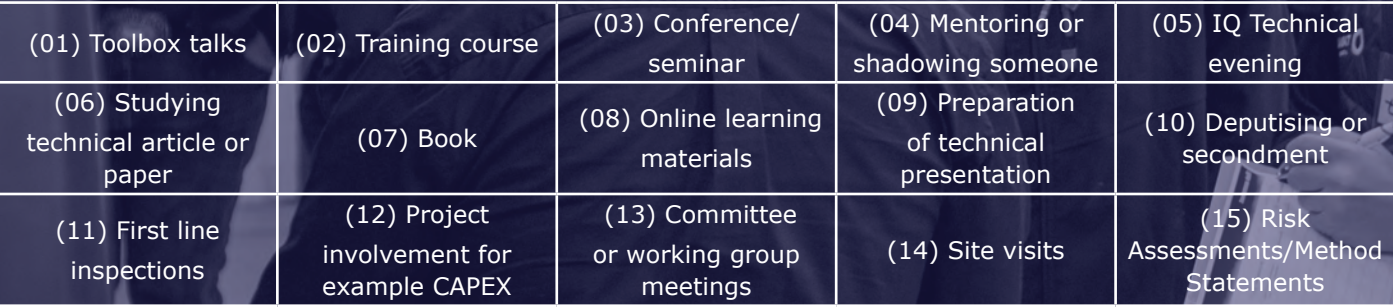

(16) Any other 'true' learning experience that is beneficial to your area of work

#### **Guidance on IQ's acceptable hours for activities**

A maximum of 6 hours is allowed for a full day's learning or training activity.

A maximum of 1 hour per source per month is allowed for technical reading but the article and learning has to be recorded to be valid CPD.

A maximum of 6 hours is allowed for Vocational Qualifications (e.g. VQ, NVQ, QCF, SVQ etc) for the induction process, where you learn about the qualification and assessments involved.

The rest of the activities undertaken during the VQ are a demonstration of knowledge already gained and therefore not CPD. If a true learning activity/experience has taken place whilst completing your VQ, this needs to be documented as a separate learning experience with the outcome clearly detailed to be considered valid CPD.

#### **What makes a good reflective statement?**

A good reflective statement needs to include details of the learning or knowledge that you have gained during the activity. You can also include how this would benefit you or your job role. This can be recorded in a short paragraph or bullet points.

Examples of good reflective statements can be found in the Good Practice for CPD Records section towards the end of this guide.

### How to Record CPD

 $\mathbf{r}$ 

ALACE PALADE

#### **How do I record my CPD?**

IQ members can easily record their CPD electronically, either via the IQ Connect app or through the IQ online portal. If you don't have access to an electronic device or computer then a manual CPD record can be kept.

The IQ Connect app is available through both the Apple and Google Play stores, and can be found by searching for 'IQ Connect'. It provides a simple, yet intuitive way to easily record CPD and submit your activity.

The member portal can be found at **iqmembership.org**. Your username is your membership number and you will be asked to create your password when you first log in.

To request your username and/or reset your password contact us at **mail@quarrying.org**

If you already record your CPD with another organisation just tell us who this is done with i.e. IOSH, RICS, IEMA etc.

### Using the IQ Connect App

Welcome ☆ quarrying.org  $\odot$ My IQ Membership W IQ Membership Details

Record My CPD

 $E_{\mathbf{a}}$ 

 $\odot$ 

 $\odot$ 

 $\odot$ 

 $\odot$ 

 $\odot$ 

 $\odot$ 

 $\odot$ 

Introduction

IQCONNECT

 $\mathcal{B}$ 

Welcome

Once the IQ Connect app has been downloaded from your respective App store and you have created an account, select 'Record My CPD' under the IQ Membership menu.

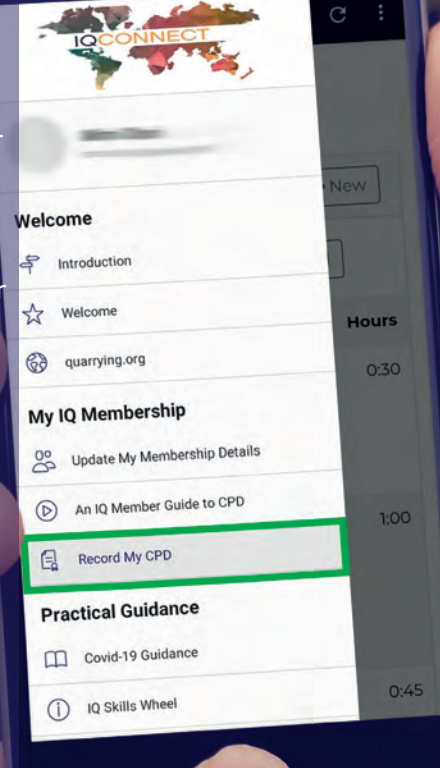

## **2.**

To create a new CPD record, click on '+ New' that appears at the top of the screen or click '+ Add New Entry' at the bottom.

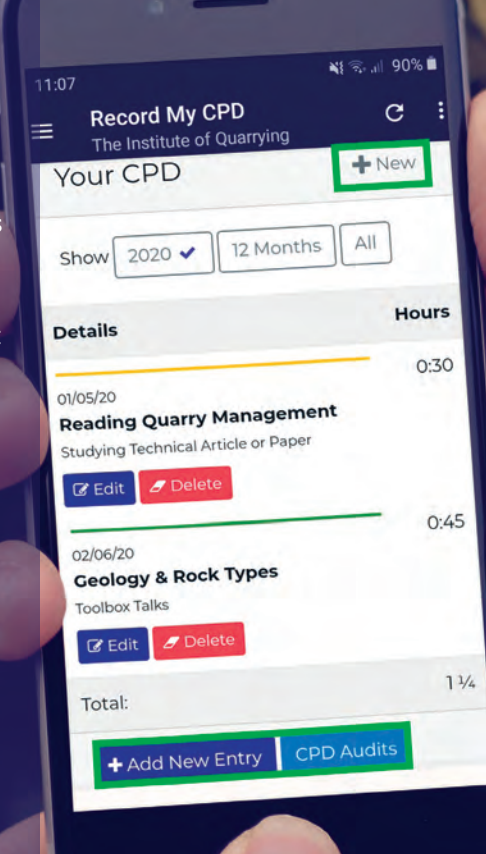

Enter the date the activity took place and the type of activity the CPD entailed. A drop down list of different activities will appear for you to choose.

The next two sections are free text areas to describe the details of the activity undertaken, followed by what you learnt or did as a result of undertaking the activity. Examples of good practice are provided towards the end of this guide.

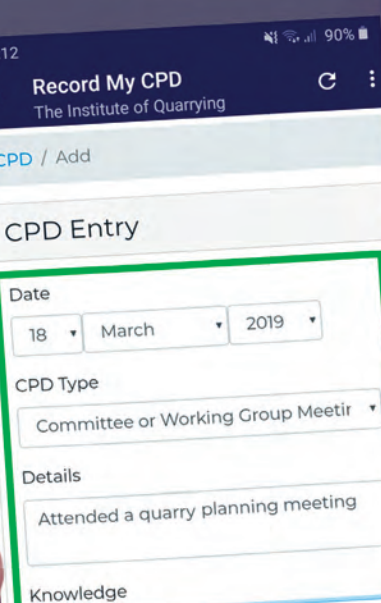

Learnt about how a planning Learnt about now a planning<br>application works and is debated with the local community.

12

## **4.**

Enter how long you spent doing the activity, which is logged in blocks of 15 minutes.

Finally select whether the activity is verified, certificated or neither.

Verified means you can provide evidence (i.e. an attendance record, exhibition visitors badge) and certificated means the activity has a formal outcome (a certificate).

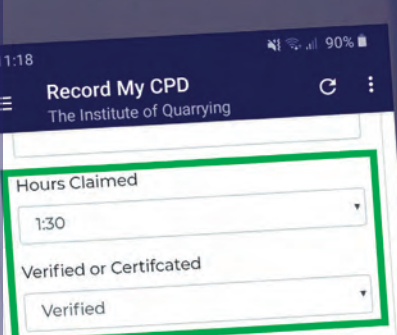

Skills Wheel Section Choose the section below:

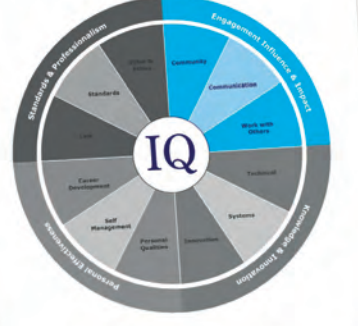

You will be asked to assign the activity to a segment of the IQ Skills Wheel. This appears as a list of options for you choose from:

#### **Standards and Professionalism:**

addresses the key regulations and standards that affect the quarrying and mineral products industries.

**Knowledge and Innovation:** focuses on site operations and general management advice to drive continual

improvements in productivity, efficiency and health and safety.

#### **Engagement, Influence and Impact:**

considers how quarrying and mineral products professionals work within teams and their wider communities.

#### **Personal**

**Effectiveness:** is about developing an awareness of your own personal attributes, strengths and weaknesses and learning how to use them in the most effective way. 13

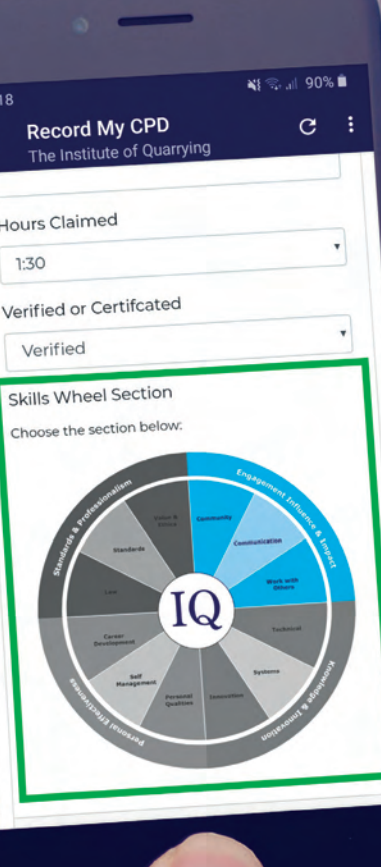

# Using the<br>IQ Member Portal

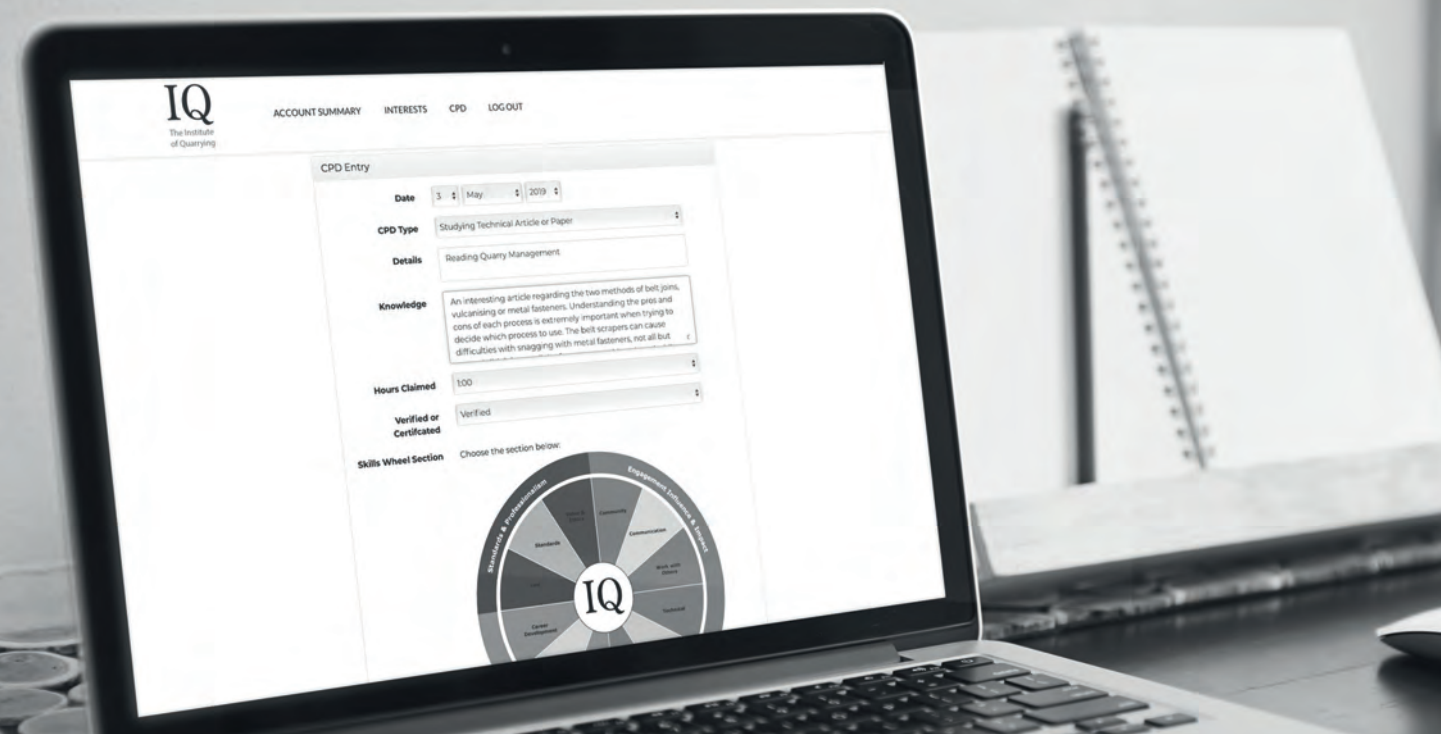

#### Visit iqmembership.org and log in with your username and password.

The next screen displays your current membership contact details, which you can update if required.

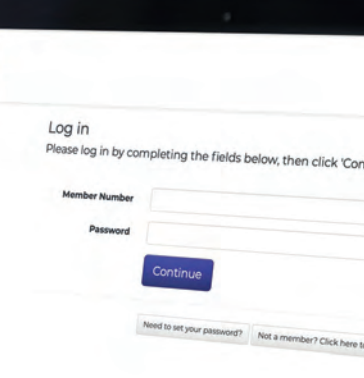

 $IQ$ 

## **2.**

To create a new CPD record, select 'CPD' from the top menu and then 'add new CPD entry' button.

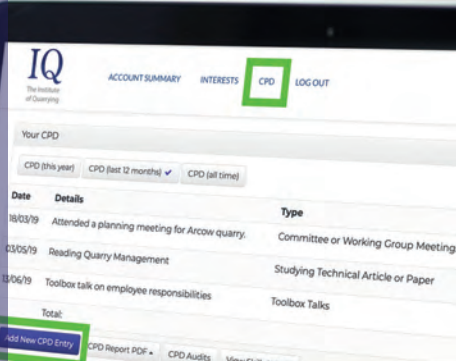

Enter the date the activity took place using the drop down lists for date, month and year.

Next enter the type of activity the CPD entailed. A drop down list of different activities will appear for you to choose from.

The next two sections are free text areas for you to describe the details of the activity undertaken followed by what you learned or did as a result of undertaking the activity.

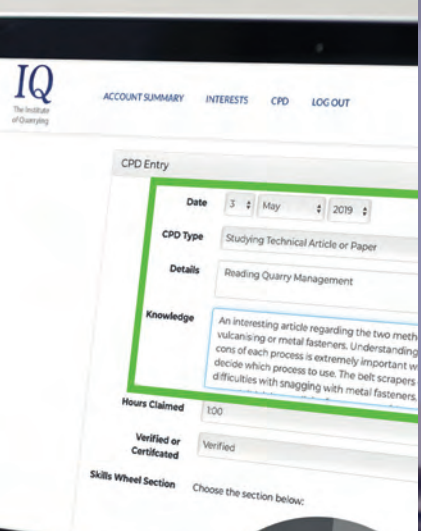

## **4.**

Enter how long you spent doing the activity, which is logged in blocks of 15 minutes.

IQ

Finally select whether the activity is verified, certificated or neither.

Verified means you can provide evidence (i.e. an attendance record, exhibition visitors badge) and certificated means the activity has a formal outcome (a certificate).

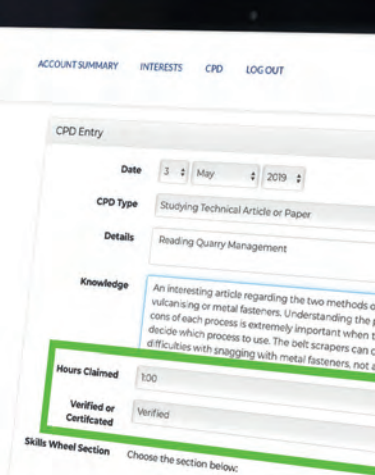

Click on the respective segment of the IQ Skills Wheel to assign the activity.

**Standards and Professionalism:**  addresses the key regulations and standards that affect the quarrying and mineral products industries.

**Knowledge and Innovation:**

focuses on site operations and general management advice to drive continual improvements in productivity, efficiency and health and safety.

**Engagement, Influence and Impact:** considers how

quarrying and mineral products professionals work within teams and their wider communities.

**Personal Effectiveness:**  is about developing an awareness of your own personal attributes, strengths and weaknesses and learning how to use them in the most effective way.

Click 'add record' to update your membership record. Records cannot be edited after submission. 17 and 2012 17 and 2012 17 and 2012 17 and 2012 17 and 2012 17 and 2013 17 and 2013 1

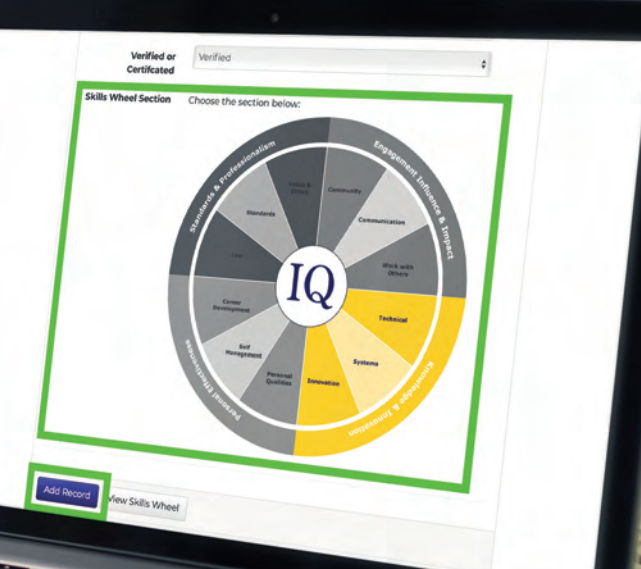

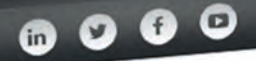

The Institute of Quarrying

CAREERS -MEMBERS -

ABOUT QUARRYING -

MY LEARNING ABOUT US -

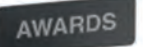

## Members , CPD)<br>Continuing Professional Development (CPD)

Recognising your professionalism through lifelong learning lifelong learning<br>Making sure that your experience and skills stay<br>Making sure that your experience and skills within the Making sure that you.<br>
relevant and up to date<br>
The Institute is here to promote the professionalism of people working within the the minerals<br>
The Institute is here to promote the professionalism is created through a comb relevant and up to date<br>The Institute is here to promote the professionalism of people working within the the minesum<br>products industry, Professionalism is created through a combination of work experience and<br>products indu

The Institute is nere to essionalism is created through<br>products industry. Professionalism is created through the process of continual improvement and<br>qualifications.<br>Continuing Professional Development (CPD) is the proces products industry.<br>qualifications.<br>continuing Professional Development (CPD) is the process of documenting your<br>continuing Professional development that supports your career. It is a process of documenting life.<br>personal d continuing Professional Development (CPD) is the recess of documenties.<br>Continuing Professional Development that supports your career. It is a process of document.<br>Personal development that supports as you progress through Continuing Professional Level operations that supports your career. A local personal development that supports your career. A local progress through your working line.<br>
Represent a specification and experiences as you prog

whowledge, skills and<br>we believe that undertaking CPD is a way of ensuring the<br>earned are kept up to date.<br>Technical Member, Member and Fellow grades of the Institute have a mandatory 30 hours of<br>Technical Member, Member a We believe that undertaking or a starting of the Institute have a mandatory 30 hours of earned are kept up to date.<br>Technical Member, Member and Fellow grades of the Institute have a mandatory 30 hours in<br>Technical Member,

Technical Members<br>CPD (equates to only 20 minutes a day) respectively.

O Webinars

#### O IQ Technical evenings

O Mentoring **O TANINAW FRIE** 

Research industry articles

**O** Training C

support of Any old Maumbership Practical Outday **IS WHO** IQ Membership Defines Your Future IQ Membership Defines You I will be apply to the exclusive IQ connect App. Discover More

### CPD Audits

#### **What happens if I'm audited?**

Each year IQ audits approximately 10% of the members to ensure that membership requirements are being met; and that CPD is being recorded correctly by members.

Members are selected at random for audit. If you are selected, you will be written to and asked to submit your CPD record.

The audit covers the full period from the start of your membership or your last CPD audit date if you have been audited previously.

If requested for audit, you will have 3 months to comply. Failure to comply will jeopardise your IQ membership status and could result in being downgraded.

Members that use electronic recording methods (IQ Connect app or IQ Member portal) simply need to advise that this is their full record.

When we receive your CPD records, they are checked for completeness and verified that they comply with IQ standards. The outcome of the audit is confirmed in writing with feedback.

Where a CPD audit results in an unsatisfactory report, members may have an opportunity to resubmit their CPD records. If the resubmission still results in an unsatisfactory result, their membership grade will be downgraded.

## Good practice for CPD records

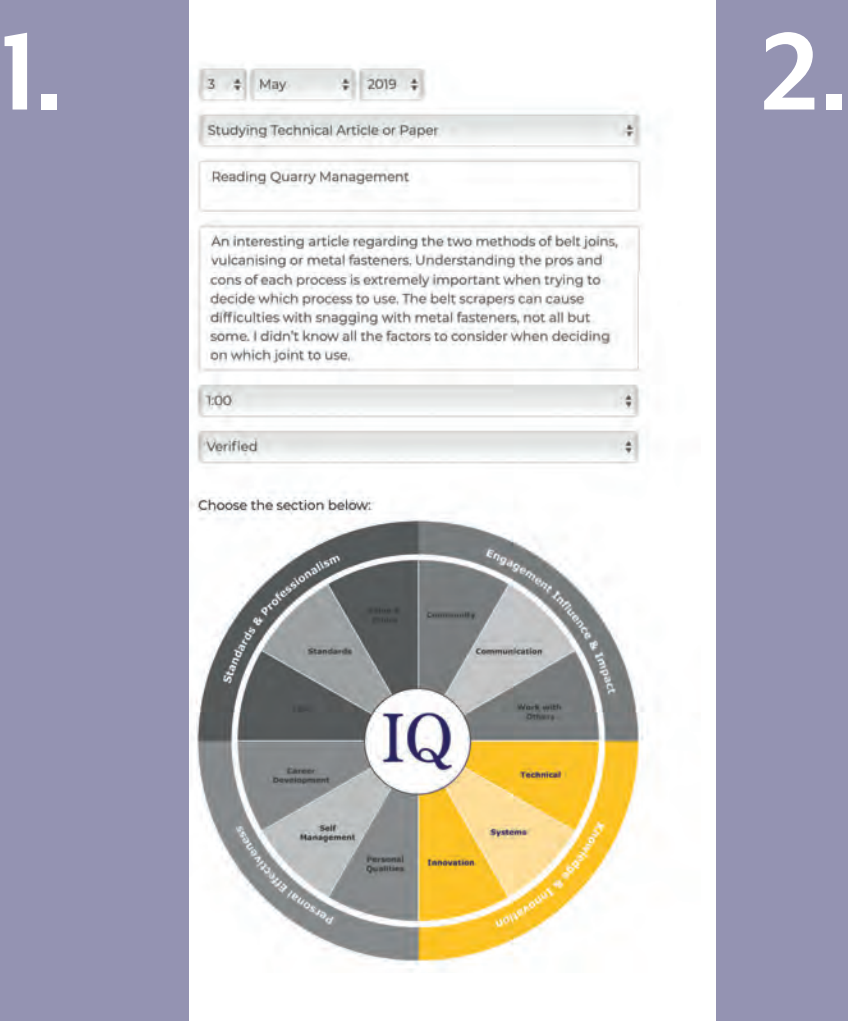

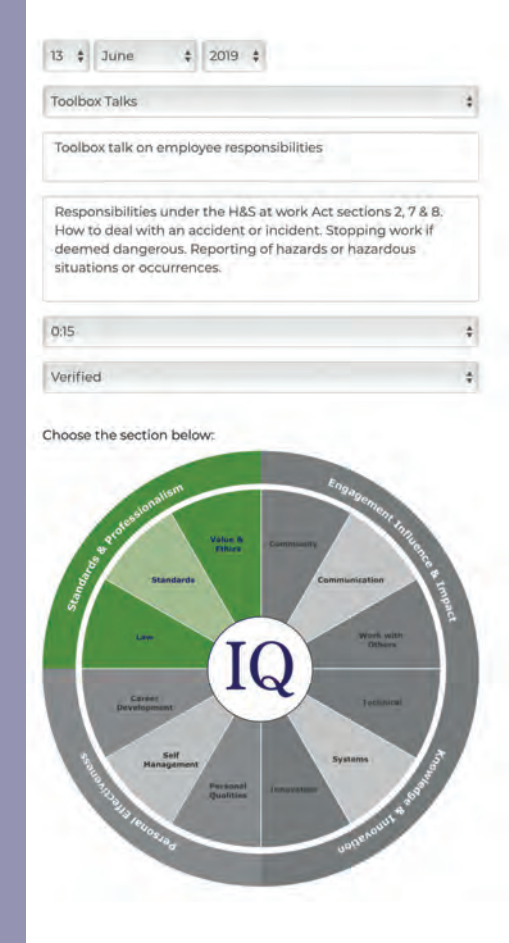

#### **What about keeping manual records of my CPD?**

If you would prefer to keep a manual record of your CPD activities your records should include the following information:

- The date (or dates) of the activity
- The activity code (a reference of this is available on page 6)
- Details of the activity
- Learning derived from the activity the reflective statement of what was done or learned
- Time claimed (in 15-minute increments)
- Whether it is certificated or verified

The table opposite provides an example of how you may choose to record this information.

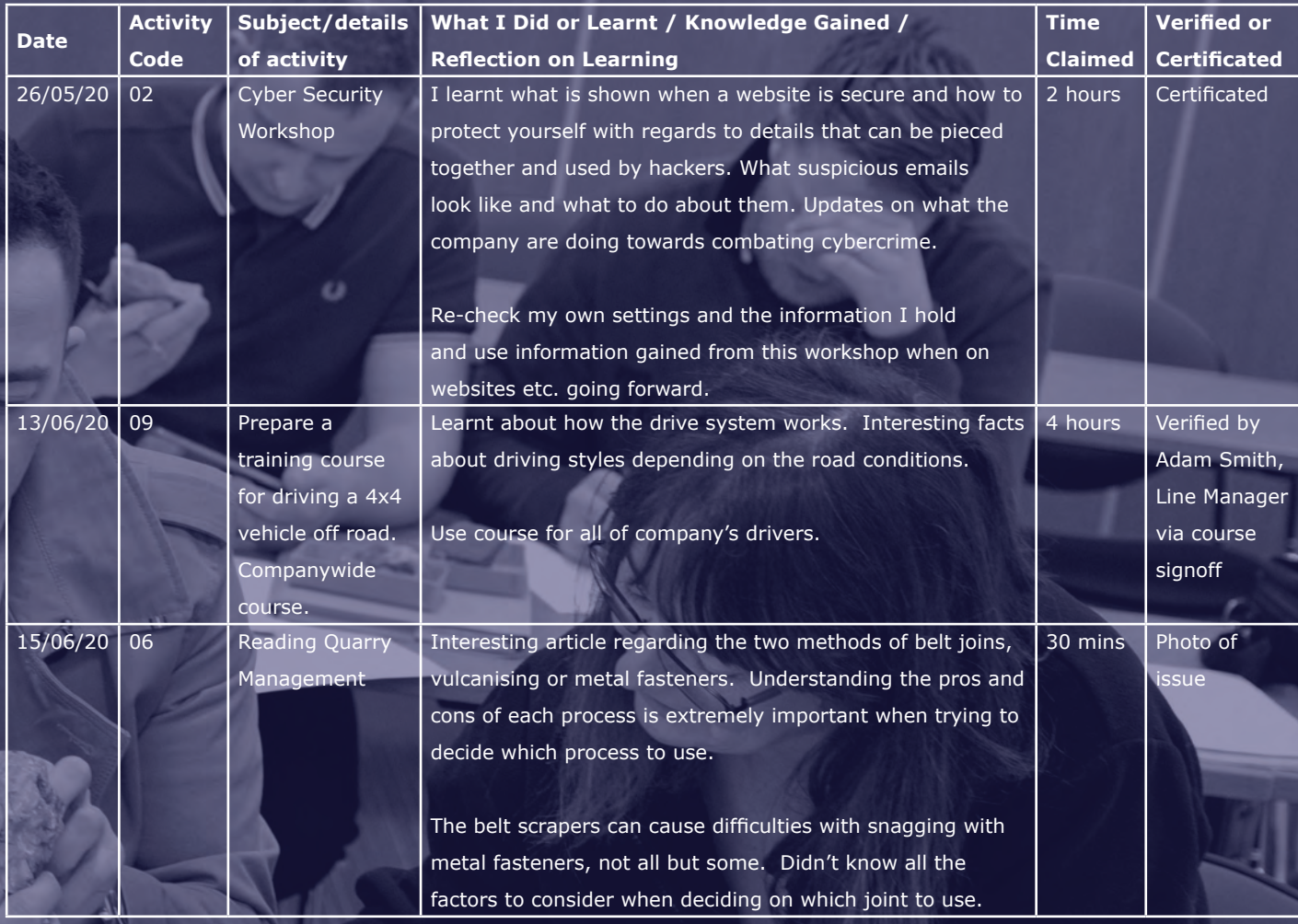

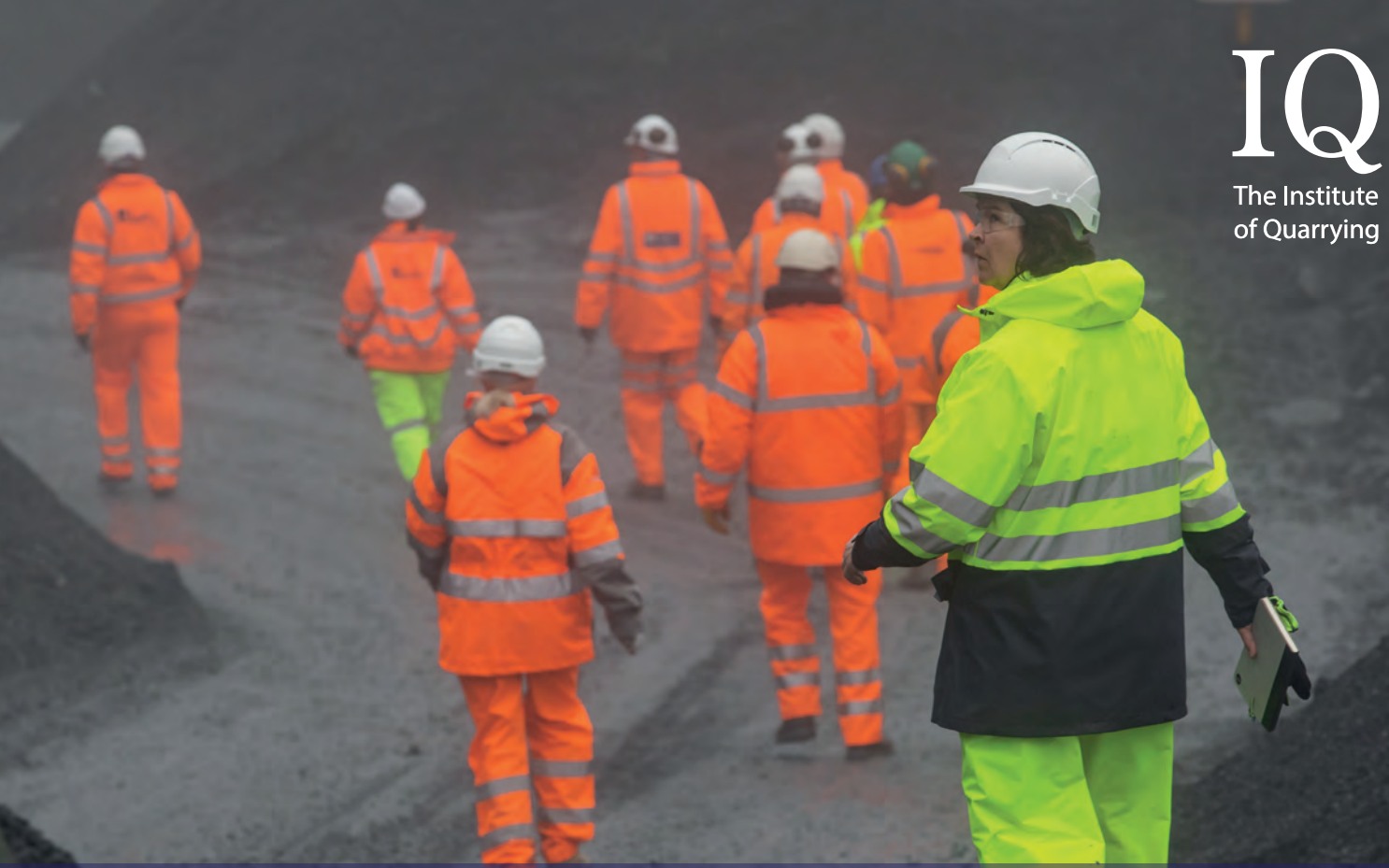

McPherson House, 8a Regan Way, Chetwynd Business Park, Chilwell, Nottingham NG9 6RZ

+44 (0)115 972 9995 | www.quarrying.org | mail@quarrying.org

 $\overline{\ln 0 + \epsilon}$